# Разработка библиотеки электрических объектов для пакета моделирования Rand Model Designer

# Development of electric library in Rand Model Designer

*Аннотация*. В работе описана архитектура библиотеки электрических объектов, приведен состав созданной библиотеки и продемонстрированы возможности компонентов библиотеки на тестовых примерах.

Разработана библиотека электрических элементов для среды визуального моделирования Rand Model Designer (RMD). Возможности библиотеки продемонстрированы на примерах, собранных из реализованных электрических элементов. Работоспособность проверена на тестовых примерах, по которым можно сделать выводы о корректных результатах работы моделей. Библиотека электрических компонентов для пакета RMD может применяться наравне со своими аналогами.

*Ключевые слова*. «физическое» моделирование, объектно-ориентированное моделирование, многокомпонентное моделирование, Rand Model Designer, библиотека электрических объектов.

*Abstract*. This paper describes the architecture of the library of electrical objects, contains list of elements that included in the library, and demonstrates the library's capabilities in test examples.

A library of electrical elements for visual modeling environment Rand Model Designer (RMD) was developed. The library features are demonstrated on the examples, collected from developed electrical elements. Implementation was shown

on test cases, which can be used to make conclusion about the correct results of models.

*Key words*. «physical» modeling, object-oriented modeling, multicomponent modeling, Rand Model Designer, library of electrical objects

Пакет Rand Model Designer (RMD) получает все большее распространение в России. [1, 2]. Rand Model Designer – универсальная среда для моделирования, предоставляющая пользователю обширные возможности по созданию математических моделей и обработке результатов их выполнения. Пакет разработан группой MVStudium в Санкт-Петербургском политехническом университете Петра Великого. Однако он отстает от зарубежных аналогов (Simulink, Modelica), т.к. у него еще нет встроенных прикладных библиотек, одной из которых могла бы быть библиотека для моделирования электрических схем.

## *Краткий обзор универсальных пакетов моделирования*

Основной способ создания моделей объектов физической природы - это многокомпонентное моделирование, являющееся частным случаем объектноориентированного моделирования. При компонентном моделировании общая система составляется из отдельных элементов, каждый из которых сам по себе является независимым объектом, а совокупная система уравнений формируется автоматически выполняющей средой. По этому принципу строятся физические модели в таких пакетах моделирования, как Simulink, Modelica, RMD.

В отличие от объектно-ориентированных сред Modelica и RMD, Simulink не является независимым программным продуктом, а позиционируется как приложение к программе MatLab. Пакет Simulink - типичный представитель визуально-ориентированных языков программирования.

Наиболее распространённой технологией для взаимодействия отдельных компонентов моделей служат связи двух типов:

- Направленные связи. Все три рассмотренных пакета имеют в своем арсенале данную функциональную возможность для соединения компонентов связями типа «входы-выходы».
- Ненаправленные связи. Modelica и RMD поддерживают связи типа «контакты-потоки». Пакет Simulink, в своем первоначальном виде, не имеет подобной возможности, но в созданной позднее надстройке такая возможность была добавлена.

Другой удобной возможностью универсальных пакетов моделирования является способность работы с гибридными системами. Все три пакета имеют такую возможность, но и в Simulink, и в Modelica она имеется с некоторыми допущениями. Simulink не позволяет работать с гибридными системами, но есть надстройка StateFlow, в которой можно нарисовать граф автомата и приписать уравнения состояниям. В языке Modelica можно построить только такие автоматы, у которых в состояниях системы одинаковой размерности. Пакет RMD следует UML [3], дополнительно допуская любое непрерывное поведение в состоянии, а не только дискретное.

Главным преимуществом RMD является возможность построения схем переменного состава, т.е. можно динамически добавлять элементы прямо во время выполнения модели [4].

#### *Решаемая задача*

Как выше было сказано, отечественный пакет Rand Model Designer по основным возможностям и характеристикам ничем не уступает основным конкурентам – универсальным средам моделирования OpenModelica и Simulink, а при поддержке схем переменного состава даже превосходит их. Однако в RMD нет встроенных библиотек «физических элементов» для технических систем.

Основной целью являлась разработка библиотеки электрических компонентов для расчета электрических схем. После анализа электрических библиотек в различных пакетах моделирования была определена специфика разработки моделей в пакете RMD, были сформулированы следующие требования к библиотеке:

- Выделить список наиболее востребованных компонентов, которые вошли бы в будущую библиотеку.
- Базовые компоненты помогают пользователю создавать модели новых объектов. Эти компоненты следует включить в основную библиотеку и создать для нее иерархию, которая также облегчала бы создание новых компонентов, выстраивая связи между классами.
- Предоставить возможность интерактивного взаимодействия пользователя со всем оборудованием, входящим в состав моделируемых систем.

В процессе анализа специализированных электрических библиотек в различных средах моделирования был отобран минимальный набор электрических объектов и разработана математическая модель каждого выбранного элемента электрической системы. При проектировании библиотеки был сделан упор на концепцию объектно-ориентированного моделирования, и в связи с этим была выстроена иерархия классов. Элементы можно разделить на 2 типа: вспомогательные и основные.

Вспомогательные элементы не участвуют в электрических схемам, а являются базой для основных элементов. Их основное предназначение – исключать избыточность в основных элементах и упрощать создание новых элементов, снимая с пользователя необходимость в дублировании общих свойств и характеристик элементов. Основные элементы наследуются от них. Типичные представители данной группы объектов – это двухполюсник, четырехполюсник.

Основные элементы участвуют в электрической схеме, непосредственно входя в состав модели. Типичные представители данной группы объектов – это сопротивление, источник питания, транзистор.

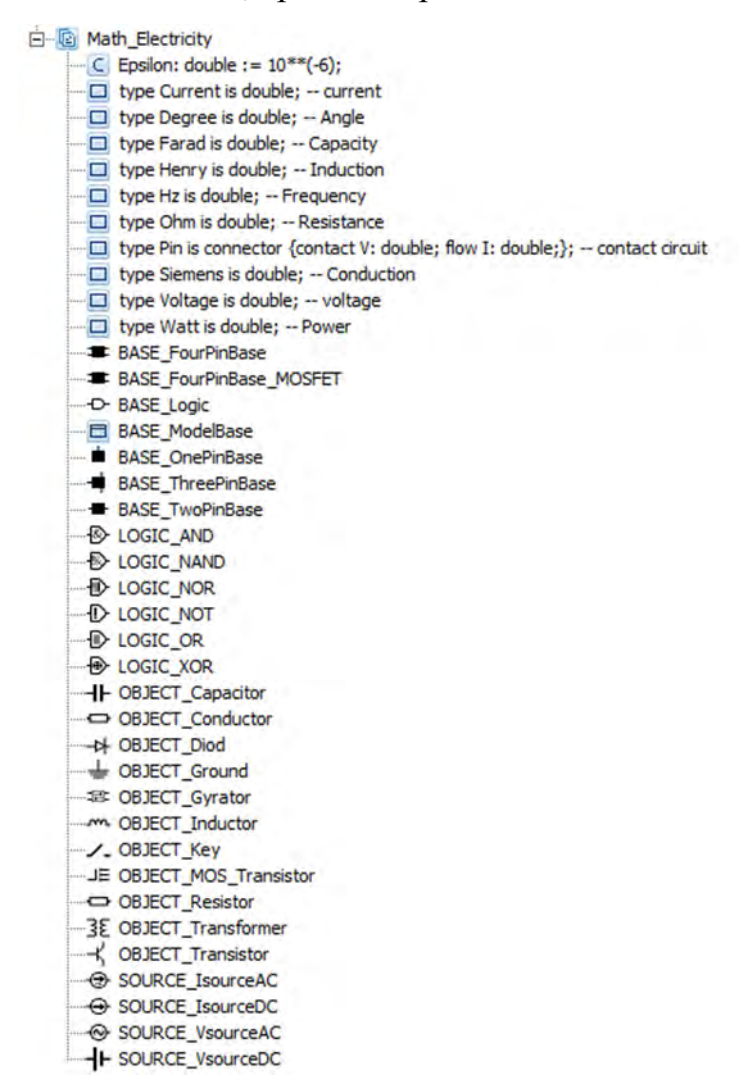

Рис. 1. Состав библиотеки Math\_Electricity

Состав построенной электрической библиотеки для пакета моделирования RMD приведена на рис. 1. Каждый класс функционального элемента является наследником одного из базовых классов. Например, класс Resistor, модель сопротивления, является наследником класса TwoPinBase, класс VsourceDC (постоянный источник напряжения) также наследует класс TwoPinBase, а класс Transistor (биполярный транзистор) наследуется от ThreePinBase. Каждый класс

содержит иерархическую карту поведения. Каждое состояние такой карты является либо простым, либо характеризуется иерархической картой поведения. Простым состояниям приписывается непрерывное поведение, описываемое системой уравнений, остальным – гибридное. Непрерывные и гибридные поведения реализуются в форме локальных классов элемента.

#### *Примеры использования библиотеки Math\_Electricity*

В данной главе рассмотрены конкретные примеры, демонстрирующие работоспособность библиотеки Math\_Electricity. Примеры были подобраны таким образом, чтобы показать поведение разработанных объектов в процессе моделирования и возможности пакета RMD. В силу отсутствия специалиста в электродинамике, способного проконсультировать в вызывающих вопросы аспектах, выводы о правильности работы как отдельных компонентов, так и итоговых моделей электрических систем в целом были сделаны на основании тестовых задач. Полученные результаты сравнивались с результатами в других средствах моделирования: OpenModelica, LTSpice и OrCAD.

## *Эллиптический фильтр*

Эллиптический фильтр – это электронный низкочастотный фильтр, характерной особенностью которого являются пульсации амплитудночастотной характеристики и в полосе пропускания, и в полосе подавления. Амплитуда пульсаций в каждой из полос независима друг от друга [3].

На рис. 2 приведена схема эллиптического фильтра, собранная из компонентов библиотеки Math\_Electricity. В качестве входного значения источника напряжения используется генератор прямоугольных импульсов CStepsGenerator из библиотеки Syslib. На рис. 3 представлена амплитудночастотная характеристика для эллиптического фильтра, изображенного на рис.

2. Из графика видно, что характерная эллиптическому фильтру пульсация присутствует как в зоне пропускания, так и в зоне подавления.

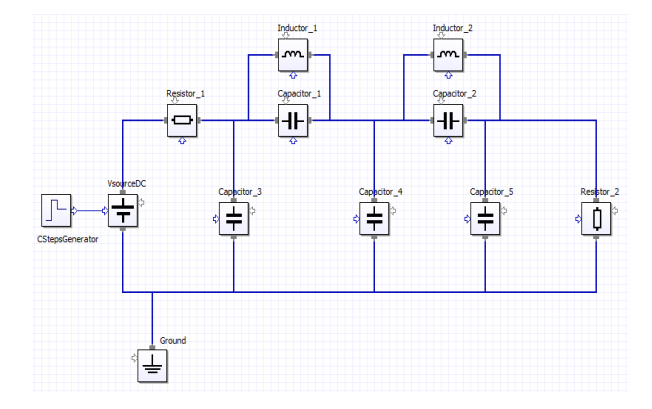

Рис. 2. Схема эллиптического фильтра из компонентов библиотеки

Math\_Electricity

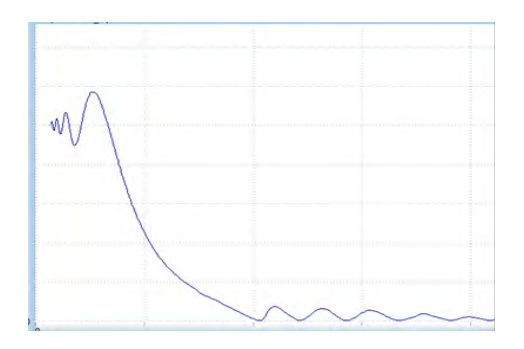

Рис. 3. Амплитудно-частотная характеристика эллиптического фильтра

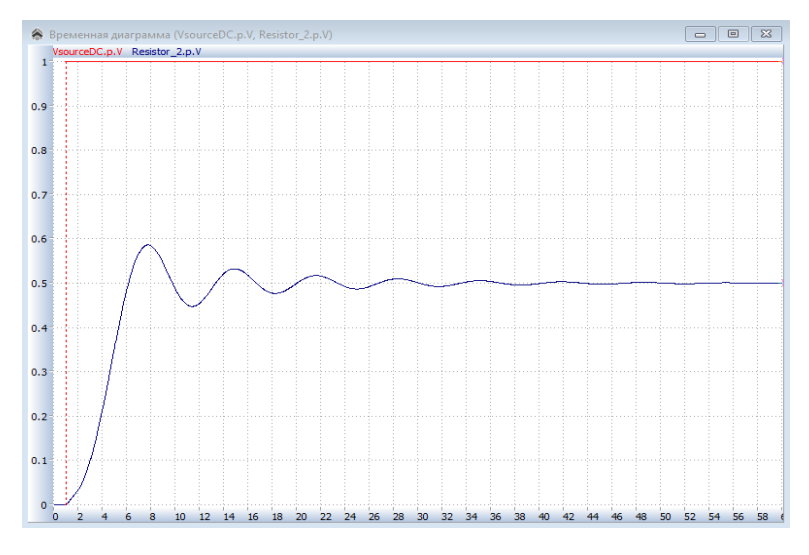

Рис. 4. Зависимость входного и выходного напряжений эллиптического фильтра от времени в RMD

Эллиптический фильтр является низкочастотный, что соответствует полученным результатам. На рис. 4 приведены значения входного (VsourceDC.p.V) и выходного (Resistor\_2.p.V) напряжений фильтра.

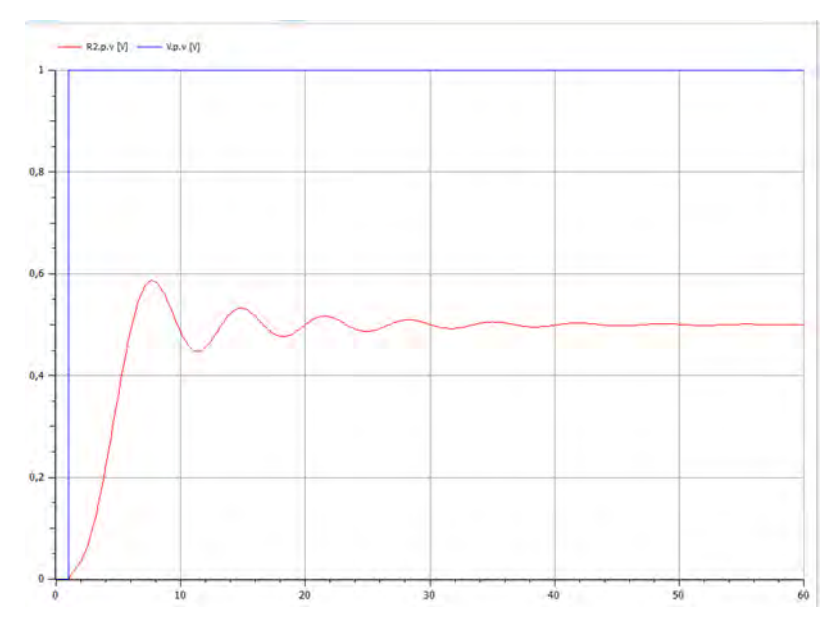

Рис. 5. Зависимость входного и выходного напряжений эллиптического фильтра от времени в OpenModelica

При сравнении кривых из рис. 4 и рис. 5 видно, что их очертания совпадают. Значения переменных в конечный момент времени (time=60) также совпадают с точностью до 6 знака после запятой.

## *Понижающий трансформатор*

 Трансформатором называют статическое электромагнитное устройство, имеющее как минимум две индуктивно связанных обмотки и предназначенное для преобразования посредством электромагнитной индукции одной (первичной) системы переменного тока в другую (вторичную) систему переменного тока. В общем случае вторичная система переменного тока может отличаться любыми параметрами: величиной напряжения и тока, числом фаз, формой кривой напряжения/тока, частотой. Наибольшее применение в энергетических системах нашли силовые трансформаторы, которые изменяют

величину переменного напряжения и тока. При этом остальные параметры остаются неизменными.

Рассмотрим понижающий силовой трансформатор, у которого первичная обмотка присоединена к источнику переменного напряжения, а к вторичной обмотке присоединяется потребитель. На рис. 6 показана модель такого трансформатора, собранная из компонентов библиотеки Math\_Electricity. Значение параметров всех элементов и пояснения к ним приведены на рис. 7.

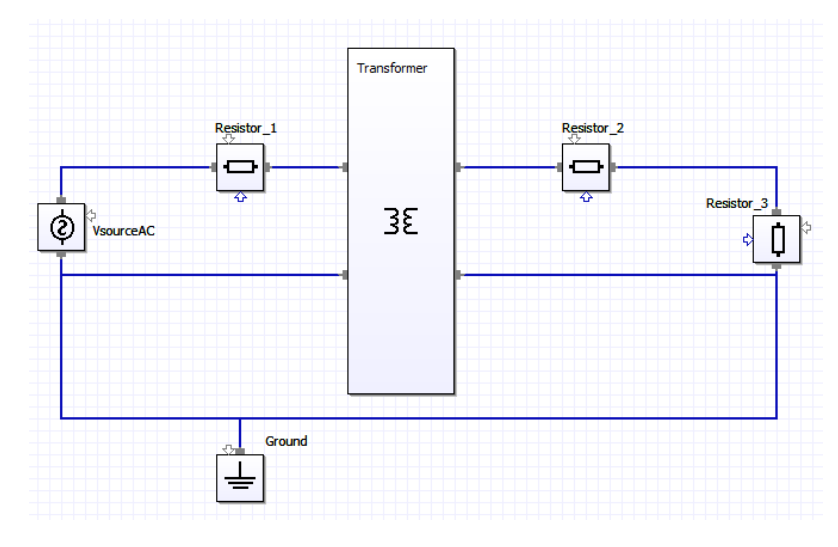

Рис. 6. Схема понижающего трансформатора, собранная из элементов

библиотеки Math\_Electricity

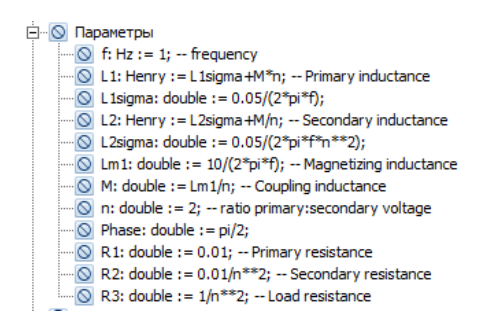

Рис. 7. Параметры модели понижающего трансформатора

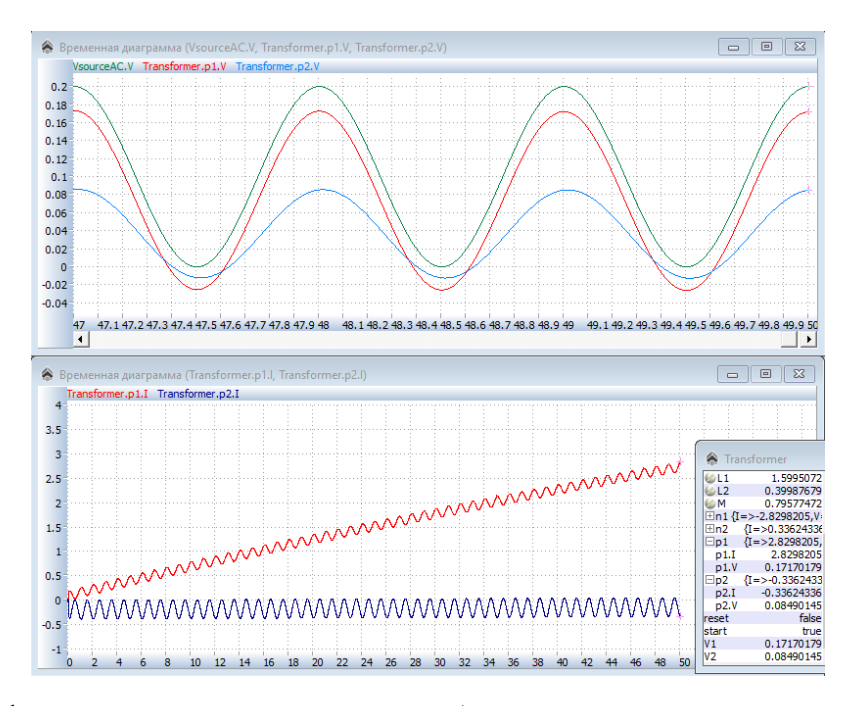

Рис. 8. Графики, демонстрирующие работу понижающего трансформатора

На практике передача больших мощностей возможна только при высоких напряжениях и небольших значениях силы тока. Поэтому вначале линий передачи устанавливают повышающий трансформатор, которые повышают значение силы тока, а в конце линии находятся понижающий трансформатор, которые уменьшают значение напряжения. На рис. 8 показаны результаты работы понижающего трансформатора. Как и ожидалось, значение напряжения на выходе (p2.V) трансформатора значительно меньше, чем на входе (p1.V). Степень трансформации (коэффициент), который показывает отношение входного напряжения к выходному, задается через параметр n.

 Для оценки результатов такая же схема с трансформатором была составлена в OpenModelica. Очертания графиков совпали, значения переменных в один и тот же момент времени также совпали до пятого знака после запятой. (рис. 9)

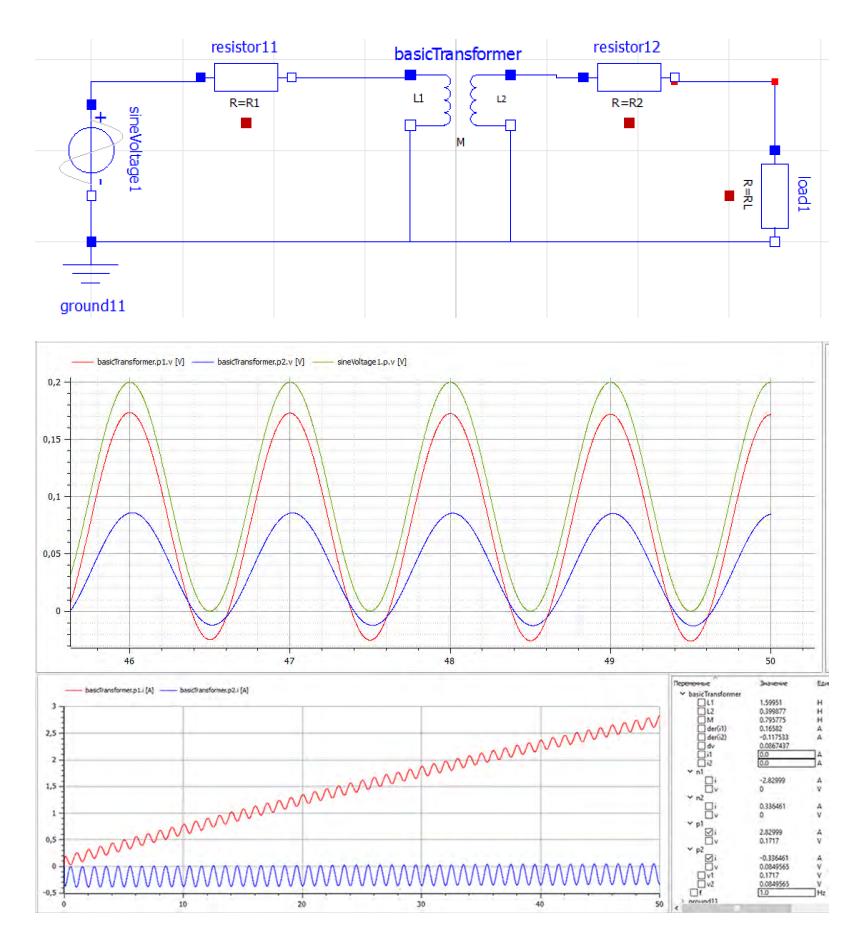

Рис. 9. Результаты и интерфейс модели трансформатора, собранной в пакете OpenModelica

#### *Управление электрической схемой гидравлическим устройством*

Рассмотрим пример совместной работы моделей различной физической природы. Пусть имеется гидравлическая система заполнения контейнера жидкостью. Пока процентное содержание жидкости в баке меньше 10, требуется участие электрической схемы для нагнетания жидкости. При достижении нужного процентного значения, электрическое устройство прекращает свою работу, а танк заполняется самотеком. Участие электрической схемы регулируется с помощью ключа, который управляется контроллером. Схема описанной системы, собранная из объектов библиотеки Math\_Electricity представлена на рис. 10. В качестве элементов гидравлической системы использовались объекты из демонстрационного проекта SimpleHydroSystem.

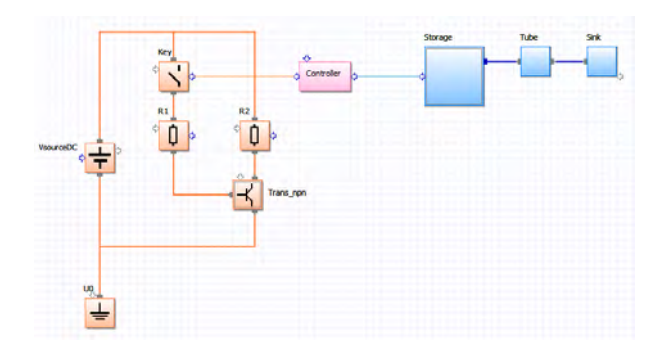

Рис. 10. Пример использования объектов различной физической природы в

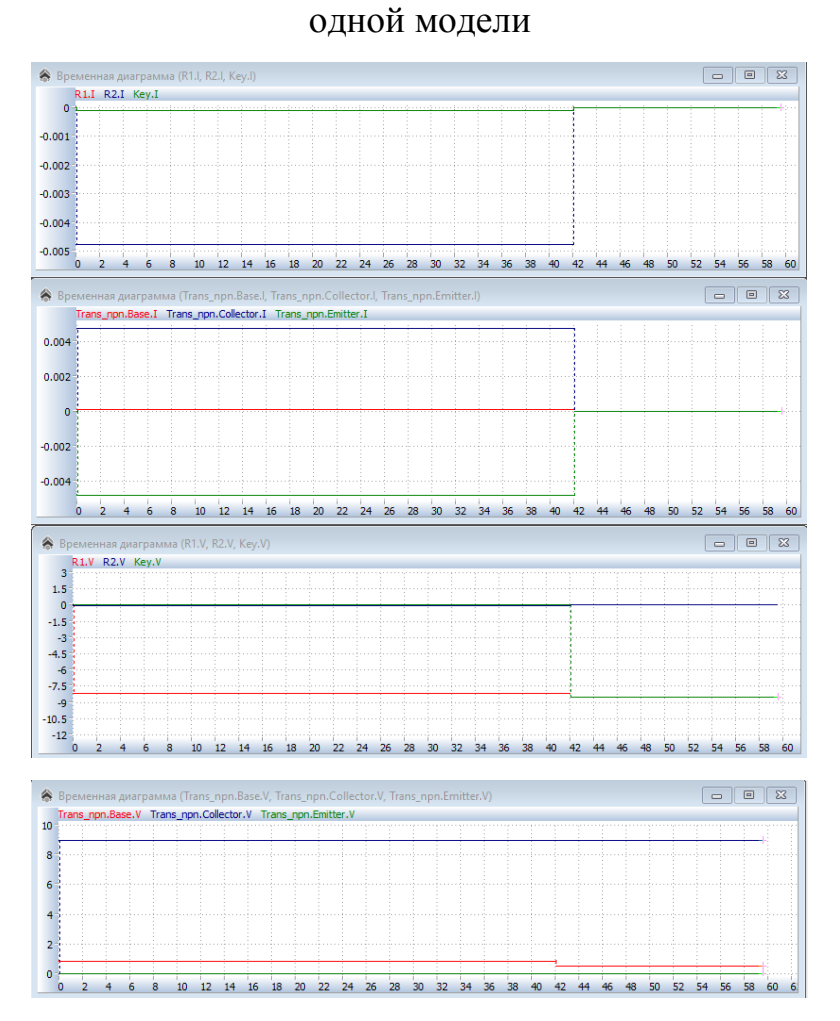

Рис. 11. Графики зависимости напряжений и токов от времени, наглядно демонстрирующие изменение поведения модели

Контроллер по срабатыванию таймера проверяет достигнуто ли значение в 10 процентов, и в зависимости от этого принимает решение открывать ключ или нет. Он имеет следующую примитивную структуру:

```
if tank_percent>10 then
 control:=true; -- ключ открыт
else 
  control:=false; --ключ замкнут
end if;
```
На рис. 11 можно видеть результаты моделирования схемы. В момент времени time=42 происходит размыкание цепи, ток перестает течь через цепь, что можно увидеть на первых двух графиках. При этом напряжение ключа перестает быть нулевым.

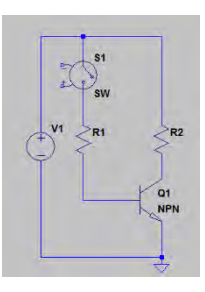

Рис. 12. Аналогичная модель, собранная в LTSpice

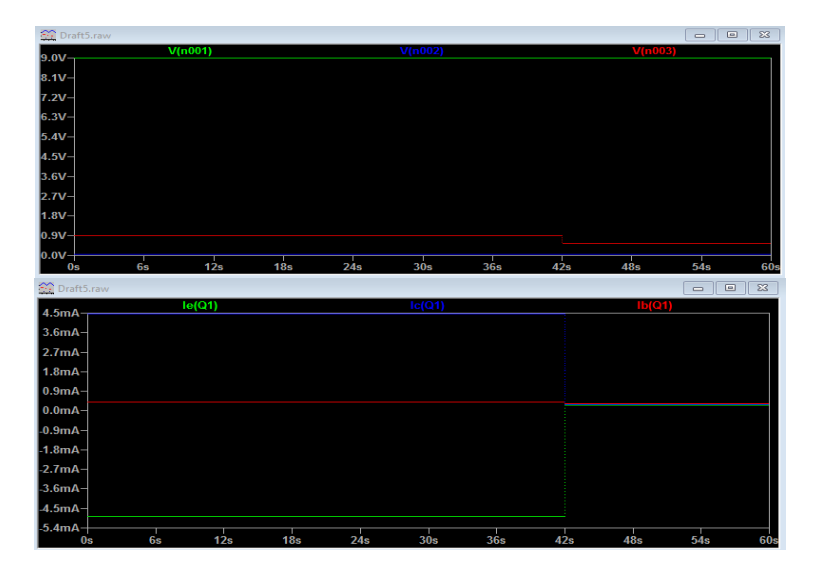

Рис. 13. Графики зависимости напряжения и тока от времени в LTSpice

Для оценки результатов моделирования аналогичная схема была собрана в САПР LTSpice (рис. 12), но в силу отсутствия гидравлических компонентов, было принято решение размыкать цепь в момент времени time=42. Как и ожидалось, очертания графиков совпадают, так же как и значения переменных в произвольный момент времени (рис. 13).

#### *Электрическая схема переменного состава*

Как выше было сказано, моделирование схем переменного состава является главным преимуществом пакета RMD перед его аналогами – OpenModelica и Simulink. Рассмотрим на простом примере механизм переменной модели.

Пусть есть ноутбук(Notebook), подключенный к сети. Как всем известно, без питания ноутбук работать не будет, а получать электричество он может как от сети (State\_AC), так и от аккумулятора (State\_DC). Предположим, что произошла авария на электростанции и сетевое питание отключили (disconnect), тогда ноутбук продолжает работать благодаря аккумулятору. На рис. 14 продемонстрирована описанная выше модель, реализованная средствами RMD.

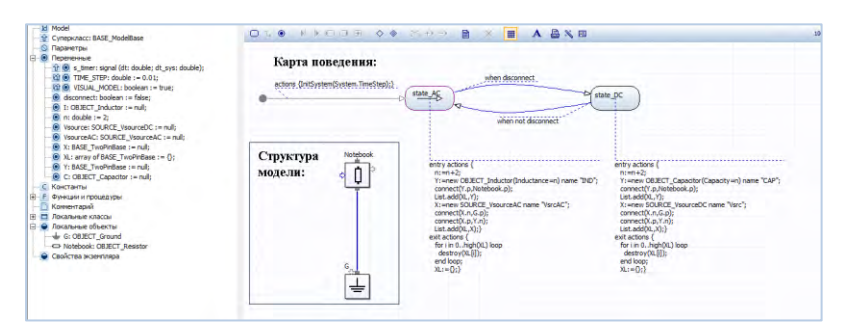

Рис. 14. Модель питания ноутбука переменной структуры

На рис. 15 показан процесс моделирования. Красным пунктиром обведена текущая структурная схема модели при нахождении в состоянии State\_AC. Как только изменяется значение переменной disconnect, модель переходит в

состояние State\_DC с другой структурной схемой. При этом предыдущие элементы не присутствуют на схеме и не принимают участия в расчете.

При каждой смене текущего состояния, значения (n) индуктивности и емкости соответствующих элементов изменяется (увеличивается на 2). Это можно наблюдать по изменению формы графика зависимости напряжения ноутбука от времени на рис. 16. В момент смены структуры модели график имеет разрыв.

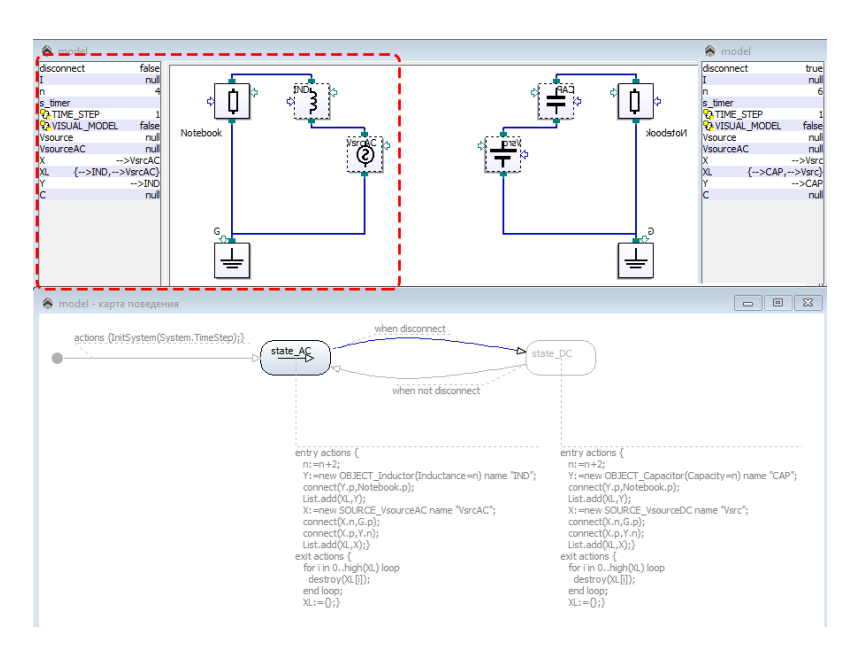

Рис. 15. Моделирование питания ноутбука переменной структуры

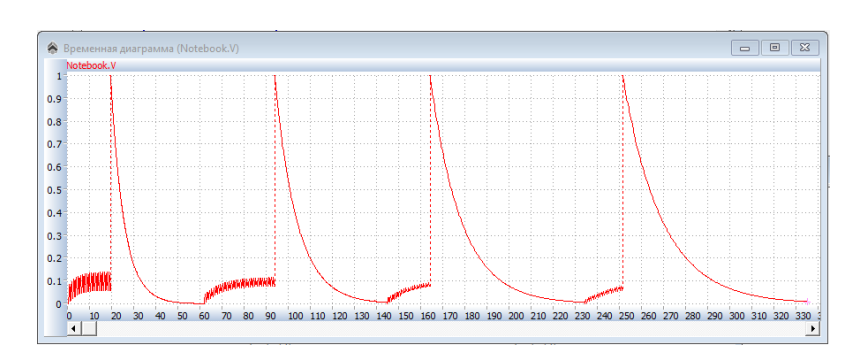

Рис. 16. Графики зависимости напряжения от времени при переключении между

состояниями (disconnect)

Для того чтобы продемонстрировать соответствие с помощью других пакетов моделирования, придется построить вместо одной модели две, каждая из которых будет соответствовать отдельной переменной структуре в RMD. Рассмотрим на примере пакета OrCAD. (рис. 17) Очевидно, что поведения идентичные и в RMD и OrCAD, Но в RMD это одна модели, а в OrCAD две различные.

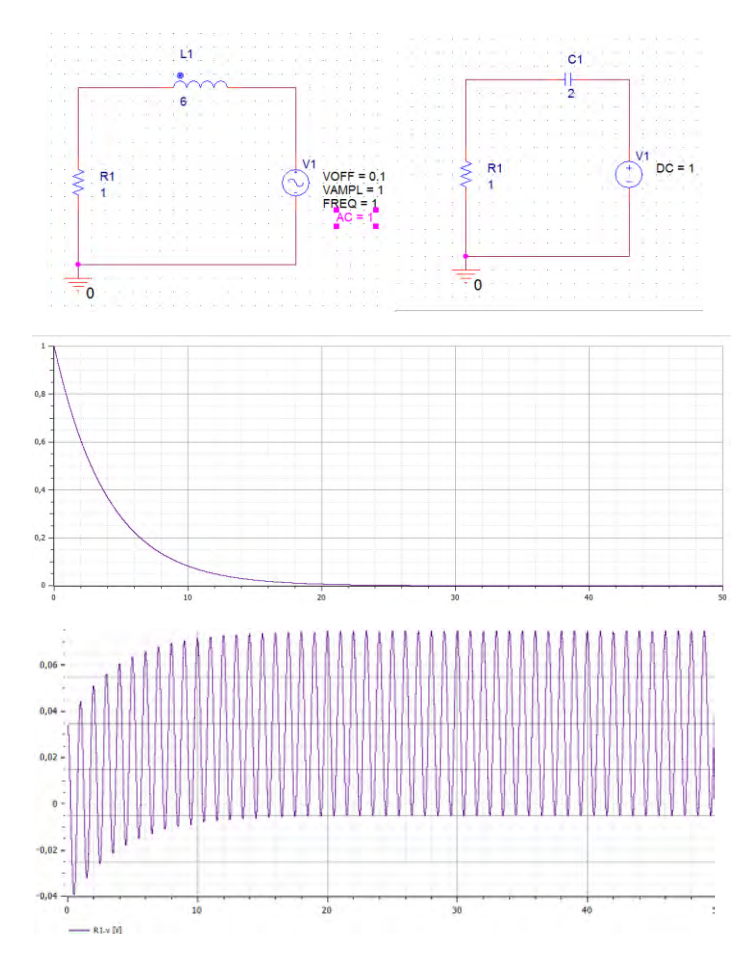

Рис. 17. Модель, подобная модели с переменной структурой в RMD, реализованная в OrCAD.

## *Выводы*

Была проделана работа по созданию библиотеки электрических элементов Math Electricity, учтены все требования к разрабатываемым моделям. Библиотека сформирована с использованием результатов анализа баз объектов пакетов моделирования электрических систем. Описана архитектура новой библиотеки для пакета Rand Model Designer, приведена иерархия базовых и функциональных классов электрических элементов.

Библиотека была протестирована на различных тестовых задачах, некоторые из которых были задокументированы в данной работе. Сравнение результатов моделирования схем с существующими аналогами показало корректность построенной библиотеки. Также был продемонстрирован пример модели переменной структуры, который может быть реализован только в RMD.

Выполненная работа соответствует поставленным требованиям и может считаться успешно завешенной. Но стоит учитывать, что тестирование нельзя считать исчерпывающим. Поэтому при желании применить библиотеку в сторонних проектах нужно помнить об особенностях разработанной библиотеки и быть готовым к возможным сложностям.

#### *Литература*

- 1. Сениченков Ю.Б. Моделирование. Компьютерный практикум. СПб: Изд-во Изд-во Политехн. ун-та, 2013. – 189 с.
- 2. Колесов Ю.Б. Математическое моделирование гибридных динамических систем: учеб. пособие СПб: Изд-во Политехн. ун-та, 2014. — 236 с.
- 3. Белецкий А.Ф. Основы теории линейных электрических цепей. М: Изд-во «Связь», 1967. – 606 с.
- 4. Воронин А.В. Моделирование технических систем: учебное пособие. Томск: Изд-во Томского политехнического университета, 2013. – 130 с.
- 5. Rand Model Designer [Электронный ресурс]. Режим доступа: http://www.mvstudium.com
- 6. Сайт компании Транзас [Электронный ресурс]. Режим доступа: www.transas.ru
- 7. Simulink [Электронный ресурс]. Режим доступа: http://www.mathworks.com/products/simulink/
- 8. OpenModelica [Электронный ресурс]. Режим доступа: https://www.openmodelica.org/

# *Сведения об авторах*

Григуть Екатерина Валерьевна

Санкт-Петербургский политехнический университет Петра Великого Рабочий адрес: 195251, Санкт-Петербург, Политехническая ул., 29 Электронная почта: icpecus@gmail.com

Grigut Ekaterina Valerevna

Peter the Great St. Petersburg Polytechnic University Postal address: 29, Politechnicheskaya St., St. Petersburg, 195251, Russia